# How to create and document REST APIs

Presented by Ragnar Storstrøm E-mail: [rstorstrom@gmail.com](mailto:rstorstrom@gmail.com) GitHub: <https://github.com/lgs1971>

# If you wish to download the code…

- ...the URL is: <https://github.com/lgs1971/RESTAPISamples>
- The code is fully documented\*

\*I have removed the comments in the presentation to make it shorter

### What is REST?

• "REST is an acronym for **RE**presentational **S**tate **T**ransfer and an architectural style for **distributed hypermedia systems**. Roy Fielding first presented it in 2000 in his famous [dissertation](https://www.ics.uci.edu/~fielding/pubs/dissertation/rest_arch_style.htm)." Source:

<https://restfulapi.net/>

- A Web API (or Web Service) conforming to the REST architectural style is a *REST API*.
- HTTP error codes:

<https://developer.mozilla.org/en-US/docs/Web/HTTP/Status>

# Original use case

- My employer has a customer that have implemented Microsoft's Local Administrator Password Solution (LAPS). The customer wanted a form in User Application where users could request to get the local Administrator for their PC for 1-2 hours
- To implement this, we needed two things:
	- A REST API to interface with Microsoft AD
	- A form that could interface with the REST API

# Prerequisite operations

- Install a Web server Windows:
	- Download and install [Xampp](https://www.apachefriends.org/download.html)
	- Linux:
	- Install LAMP
	- Note:
	- You only need to install Apache, PHP and MySQL server
	- You should configure PHP.INI to load **ldap** and **pdo\_mysql**
- Install the following sample PHP database: [https://www.mysqltutorial.org/how-to-load-sample-database-into](https://www.mysqltutorial.org/how-to-load-sample-database-into-mysql-database-server.aspx)mysql-database-server.aspx

# Recommended operations

- Use one of the following links to configure a virtual host: [https://www.cloudways.com/blog/configure-virtual-host-on](https://www.cloudways.com/blog/configure-virtual-host-on-windows-10-for-wordpress/)windows-10-for-wordpress/ [https://towardsdatascience.com/how-to-host-multiple-website-with](https://towardsdatascience.com/how-to-host-multiple-website-with-apache-virtual-hosts-4423bd0aefbf)apache-virtual-hosts-4423bd0aefbf
- Note:

Remember to add the hostname to your DNS/hosts file!

Note: My example application use **demorestapi.localhost** as the virtual host

# How to install Composer

- Open a new command line window
- Change to the root directory of your web server by running e.g.: cd \Xampp\htdocs
- Run the following script to install and configure Composer: php -r "copy('https://getcomposer.org/installer', 'composersetup.php');» php -r "if (hash\_file('sha384', 'composer-setup.php') === '906a84df04cea2aa72f40b5f787e49f22d4c2f19492ac310e8cba5b96ac 8b64115ac402c8cd292b8a03482574915d1a8') { echo 'Installer verified'; } else { echo 'Installer corrupt'; unlink('composer-setup.php'); } echo PHP EOL;« php composer-setup.php php -r "unlink('composer-setup.php');"

#### How to install the Slim Framework

• Run the following command to install Slim framework version 3: composer require slim/slim:"3.\*"

# How to install Swagger UI

• Use the Docker installation instructions found here: <https://hub.docker.com/r/swaggerapi/swagger-editor/>

# 01 - How to create your first REST API

- Create a new directory for your new project, e.g.: md DemoRESTAPI
- Download the following files and place it in the directory: [https://github.com/lgs1971/RESTAPISamples/Excercise\\_01.php](https://github.com/lgs1971/RESTAPISamples/Excercise_01.php) [https://github.com/lgs1971/RESTAPISamples/Excercise\\_01.yaml](https://github.com/lgs1971/RESTAPISamples/Excercise_01.yaml)
- Open the file in your favorite code editor and review the code
- When you are done, save the file as **index.php**

- The following code line loads the Slim Framework: require\_once '../vendor/autoload.php';
- These lines loads Slim Framework library files but change the names: use \Psr\Http\Message\ServerRequestInterface as Request; use \Psr\Http\Message\ResponseInterface as Response;
- This line creates a hashtable to hold the REST API configuration: \$config['displayErrorDetails'] = true;
- This line creates a new Slim Framework application: \$app = new \Slim\App(['settings' => \$config]);
- This line configures a new REST endpoint: \$app->get('/', function (Request \$request, Response \$response)
- This line starts the application: \$app->run();

# 01 - How to create your first REST API (demo)

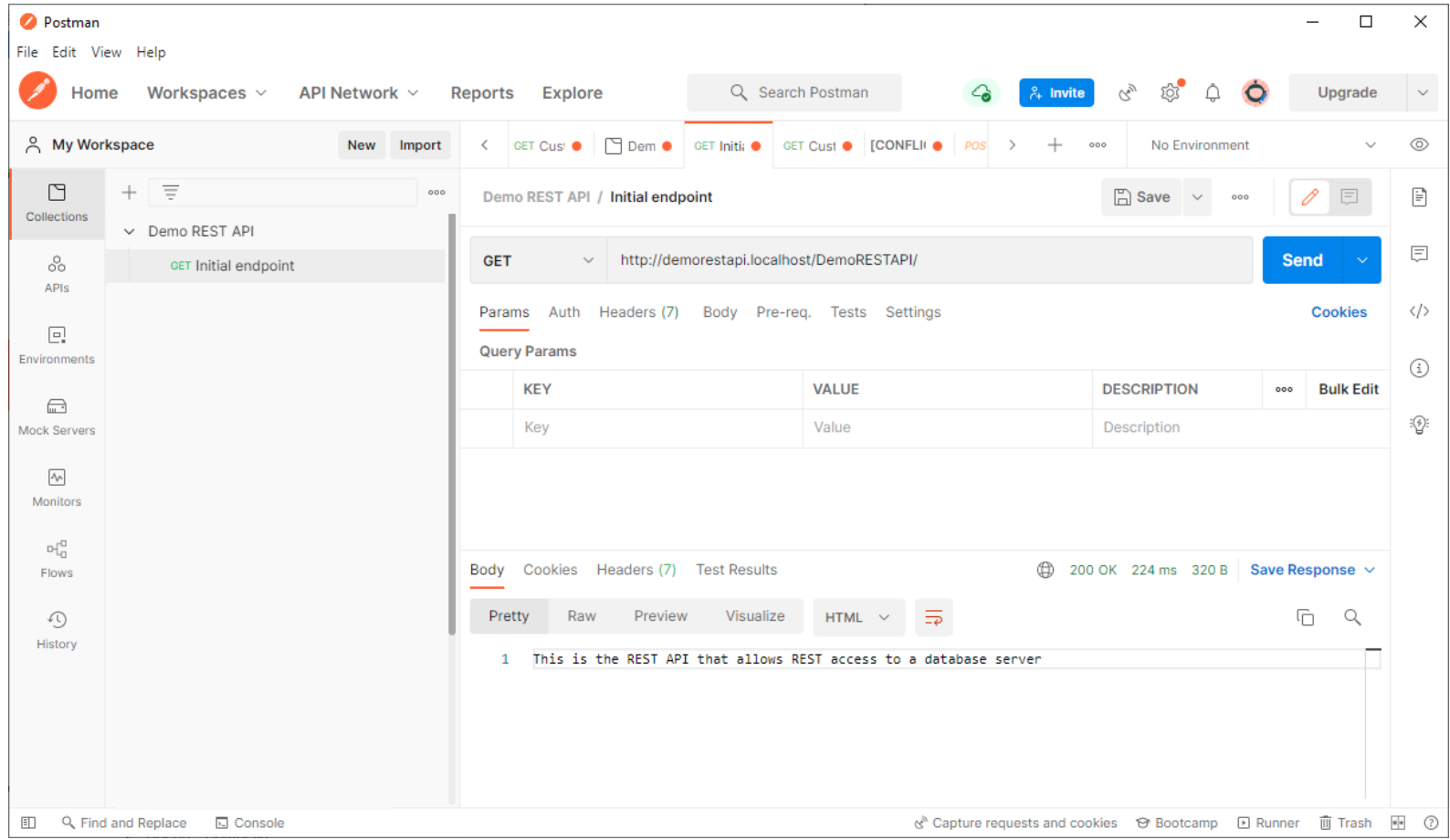

• The following code lines provide the basic setup for documenting a REST API in Swagger:

openapi: 3.0.0

info:

title: REST API for accessing the classicmodels database

description: This REST API was created by Ragnar Storstrøm as a demo on how to write a REST API using the Slim framework

version: 0.0.1

servers:

- url: <http://demorestapi.localhost/DemoRESTAPI> description: REST API server in my internal lab

• The following code lines document the initial REST endpoint in Swagger:

paths:

/: get:

summary: Returns information about which REST API you have accessed description: This is a test endpoint designed to prove you can access the demo REST API tags:

- REST API

responses:

'200':

description: A text describing the REST API is returned

content:

application/text:

schema:

type: string

example:

This is the REST API that allows REST access to a database server

# 02 – Connecting to your database

- Download the following file and place it in the directory: [https://github.com/lgs1971/RESTAPISamples/Excercise\\_02.php](https://github.com/lgs1971/RESTAPISamples/Excercise_02.php) [https://github.com/lgs1971/RESTAPISamples/Excercise\\_02.yaml](https://github.com/lgs1971/RESTAPISamples/Excercise_02.yaml)
- Open the file in your favorite code editor and review the code
- When you are done, save the file as **index.php** (overwriting the current one)

• The following code lines defines a Container object to hold the database connection:

```
global $container;
$container = $app->getContainer();
$container['db'] = function ($c)
{
 $settings = $c['settings']['db'];
 $pdo = new PDO('mysql:host=' . $settings['host'] . ';dbname=' . $settings['dbname'], 
$settings['user'], $settings['pass']);
 $pdo->setAttribute(PDO::ATTR_ERRMODE, PDO::ERRMODE_EXCEPTION);
 $pdo->setAttribute(PDO::ATTR_DEFAULT_FETCH_MODE, PDO::FETCH_ASSOC);
 return $pdo;
};
```
• The following code lines defines a new REST API calles v1/Customers: \$app->group('/v1', function () {

\$this->get('/Customers', function (Request \$Request, Response \$Response, \$Args)

```
{
 $PDOObject = $this\text{-}get('db')$;
```
\$SQLStatement = \$PDOObject->prepare("SELECT customerNumber, customerName FROM customers");

```
$QueryRes = $SQLStatement->execute();
    if ($QueryRes === true)
    {
     $Result = $SQLStatement->fetchAll();
     return $Response->withJson($Result, 200);
    }
   });
 }
);
```
# – Connecting to your database (demo)

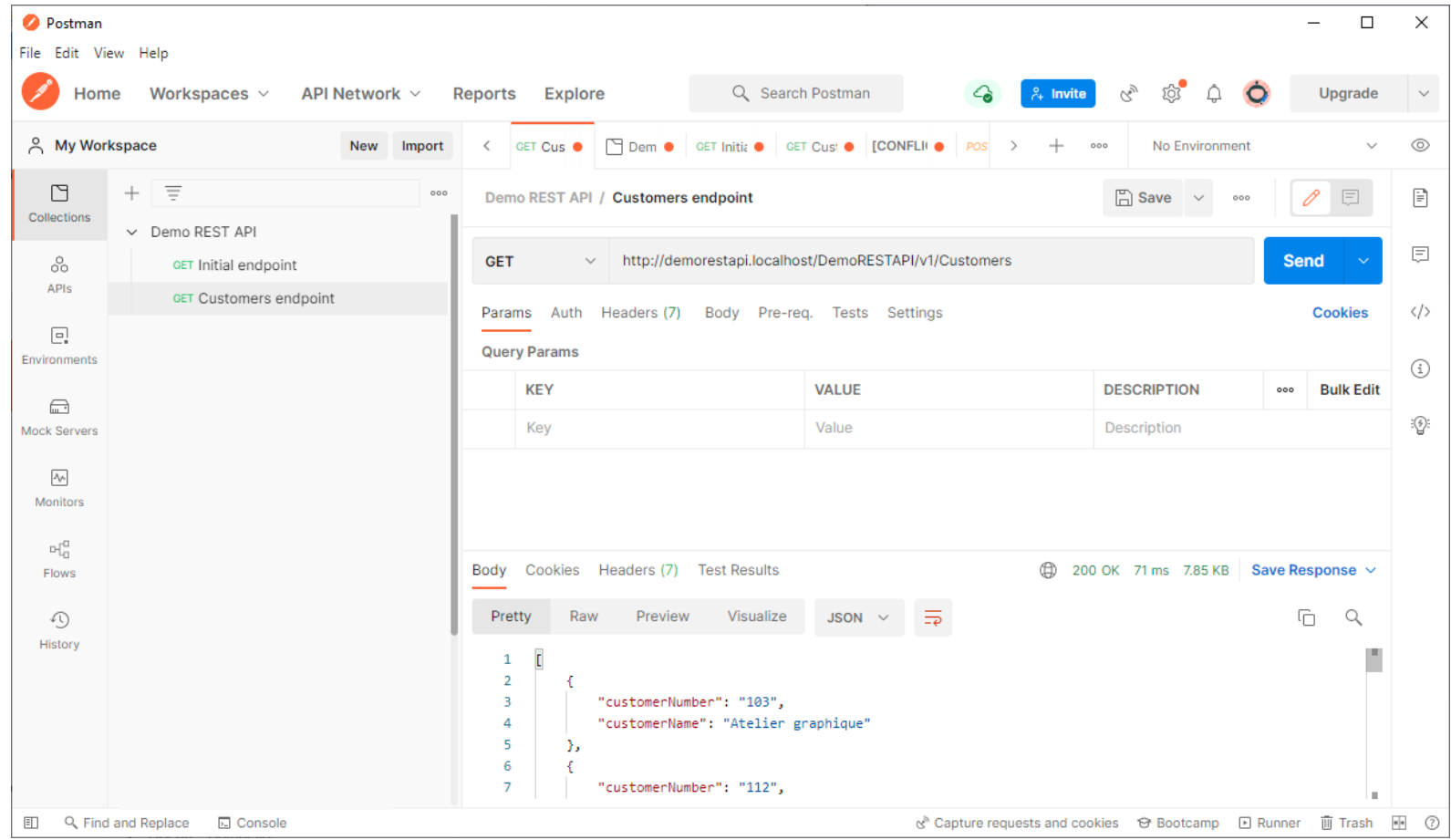

• The following code lines document the v1/Customers GET REST endpoint in Swagger:

/v1/Customers:

get:

summary: Returns all records in the customers table in the database description: This endpoint takes an object DN as a parameter and returns a database ID tags:

- Customers

responses:

'200':

description: The customer number and names from the customer database is returned

• The following code lines document the v1/Customers GET REST endpoint in Swagger:

content: application/json: schema: type: array items: type: object properties: customerNumber: type: integer customerName: type: string example: customerNumber: 103 customerName: Atelier graphique

# 03 – Looking up a record

- Download the following file and place it in the directory: [https://github.com/lgs1971/RESTAPISamples/Excercise\\_03.php](https://github.com/lgs1971/RESTAPISamples/Excercise_03.php) [https://github.com/lgs1971/RESTAPISamples/Excercise\\_03.yaml](https://github.com/lgs1971/RESTAPISamples/Excercise_03.yaml)
- Open the file in your favorite code editor and review the code
- When you are done, save the file as **index.php** (overwriting the current one)

• The following code lines defines a new REST API calles v1/Customer with a parameter for the customer number to look up:

\$this->group('/Customer', function()

{

```
$this->get('/{CustomerNumber}', function (Request $Request, Response $Response, $Args)
     {
      $CustomerNumber = html_entity_decode($Args['CustomerNumber']); 
      $PDOObject = $this\text{-}get('db');$SQLStatement = $PDOObject->prepare("SELECT customerName, contactFirstName, 
contactLastName, phone FROM customers WHERE customerNumber = :CustomerNumber");
      $QueryRes = $SQLStatement->execute(['CustomerNumber' => $CustomerNumber]);
      if ($QueryRes === true)
      {
```

```
$Customer = $SQLStatement->fetch();
```
• The following code lines defines a new REST API calles v1/Customer with a parameter for the customer number to look up:

```
if ($Customer)
       {
        $Response = $Response->withJson($Customer, 200);
        } else
       {
        $Response = $Response->withJson("ERROR: No customer with number '" . $CustomerNumber
. "' could be found!", 204);
       }
```

```
} else
```
} ); });

{ \$Response->write(json\_encode("ERROR: Select returned error '" . \$SQLStatement->errorCode() . "'!")); \$Response = \$Response->withStatus(500); }

```
return $Response;
```
# – Looking up a record (demo)

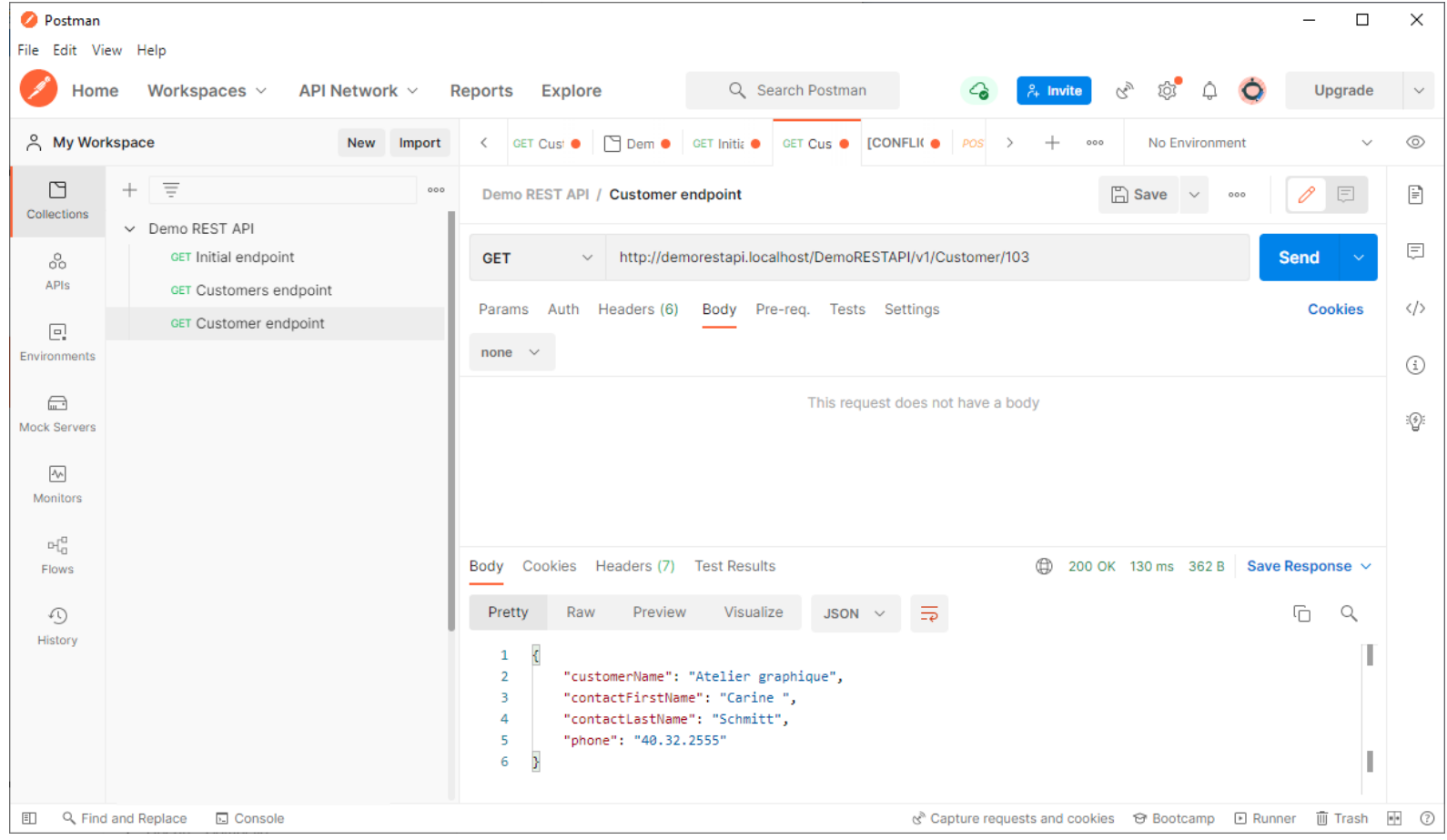

• The following code lines document the

v1/Customer/{CustomerNumber} GET REST endpoint in Swagger:

/v1/Customer/{CustomerNumber}:

get:

summary: Returns the customer name in the database for the supplied customer number description: This endpoint takes a customer number as a parameter and returns a customer name

tags:

- Customer

parameters:

- in: path

name: CustomerNumber

schema:

type: integer

required: true

description: Customer number to get the name of

• The following code lines document the v1/Customer/{CustomerNumber} GET REST endpoint in Swagger:

responses: '200':

description: The customer name for the supplied customer number is returned content:

application/json:

schema:

type: string

example:

customerName: Atelier graphique

'204':

description: No customer was found in the database with this customer number content:

application/json:

schema:

type: string

example:

No customer with number xxx could be found!

• The following code lines document the v1/Customer/{CustomerNumber} GET REST endpoint in Swagger:

'500': description: A database error occurred content:

application/json:

schema:

type: string

example:

ERROR: Select returned error xxx!

# 04 – Adding logging

- Install the slim-basic-auth module by running the following command: composer require monolog/monolog
- Download the following file and place it in the directory: [https://github.com/lgs1971/RESTAPISamples/Excercise\\_04.php](https://github.com/lgs1971/RESTAPISamples/Excercise_04.php)
- Open the file in your favorite code editor and review the code
- When you are done, save the file as **index.php** (overwriting the current one)

- These lines loads Monologger library files but change the names: use \Monolog\Logger as MonologLogger; use \Monolog\Handler\StreamHandler as MonologStreamHandler;
- The following code lines defines a Container object to hold the monologger:

```
$container['logger'] = function($c)
{
 $Logger = new MonologLogger('DemoRESTAPI');
 $FileHandler = new MonologStreamHandler("../logs/DemoRESTAPI.log");
 $Logger->pushHandler($FileHandler);
 return $Logger;
};
```
• The following lines add comments to the log file when REST endpoints are reached:

\$this->logger->debug("Endpoint /Customers reached with method GET"); \$this->logger->debug("Endpoint /Customer/{CustomerNumber} reached with method GET and value \$CustomerNumber");

# – Adding logging (demo)

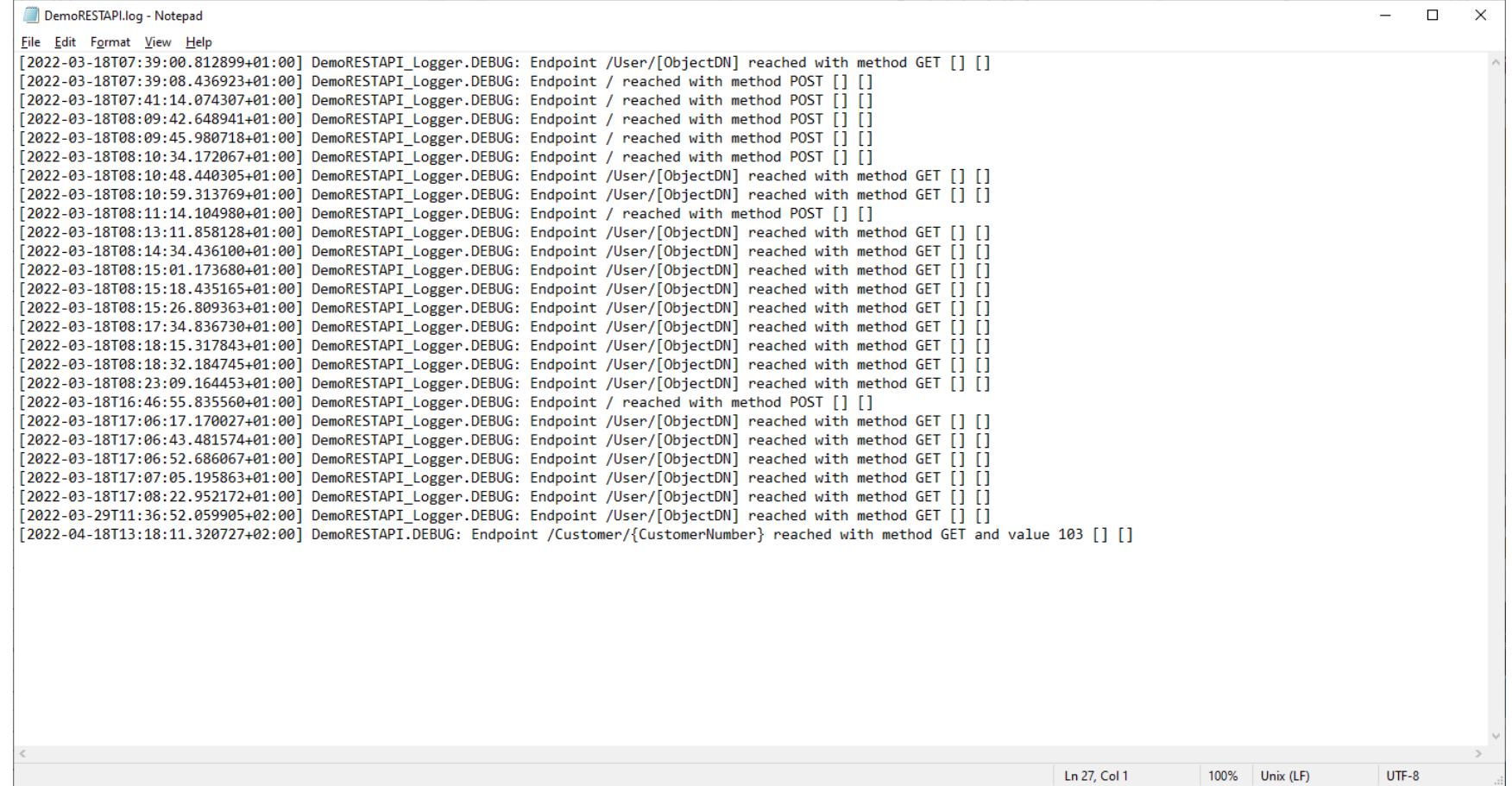

• Since we only added logging, there is no new code to add to the Swagger file

# 05 – Adding a database record

- Download the following file and place it in the directory: [https://github.com/lgs1971/RESTAPISamples/Excercise\\_05.php](https://github.com/lgs1971/RESTAPISamples/Excercise_05.php) [https://github.com/lgs1971/RESTAPISamples/Excercise\\_05.yaml](https://github.com/lgs1971/RESTAPISamples/Excercise_05.yaml)
- Open the file in your favorite code editor and review the code
- When you are done, save the file as **index.php** (overwriting the current one)

…

- These lines define a new REST endpoint with method POST: \$this->post('/', function(Request \$Request, Response \$Response, \$Args) { \$this->logger->debug("Endpoint /Customer reached with method POST");
- The following code lines gets the data from the POST operation:

\$FormData = \$Request->getParsedBody(); \$CustomerNumber = filter\_var(\$FormData['customerNumber'], FILTER\_SANITIZE\_STRING); \$CustomerName = filter\_var(\$FormData['customerName'], FILTER\_SANITIZE\_STRING);

- These lines checks if we have the required values: if ((!is\_null(\$CustomerNumber)) && (!is\_null(\$CustomerName)) && (!is\_null(\$ContactLastName)) && (!is\_null(\$ContactFirstName)) && (!is\_null(\$Phone)) && (!is\_null(\$AddressLine1))&& (!is\_null(\$City)) && (!is\_null(\$Country))) {
- These lines prepares the values for creating a new customer record:

 $$Data =$  [ 'CustomerNumber' => \$CustomerNumber,

…

'CustomerName' => \$CustomerName,

#### • These lines store the values in the database:

```
$PDOObject = $this\text{-}sqrt('db');
```
\$SQLStatement = \$PDOObject->prepare("INSERT INTO customers (customerNumber, customerName, contactLastName, contactFirstName, phone, addressLine1, addressLine2, city, state, postalCode, country, salesRepEmployeeNumber, creditLimit) VALUES (:CustomerNumber, :CustomerName, :ContactLastName, :ContactFirstName, :Phone, :AddressLine1, :AddressLine2, :City, :State, :PostalCode, :Country, :SalesRepEmployeeNumber, :CreditLimit)");

```
= $SQLStatement->execute($Data);
```

```
if (SResult == true){
```

```
$Response = $Response->withStatus(201);
```

```
} else
```

```
{
         $Response = $Response->withJson("ERROR: Insert returned error '" . $SQLStatement-
>errorCode() . "'!", 400);
        }
```
# – Adding a database record (demo)

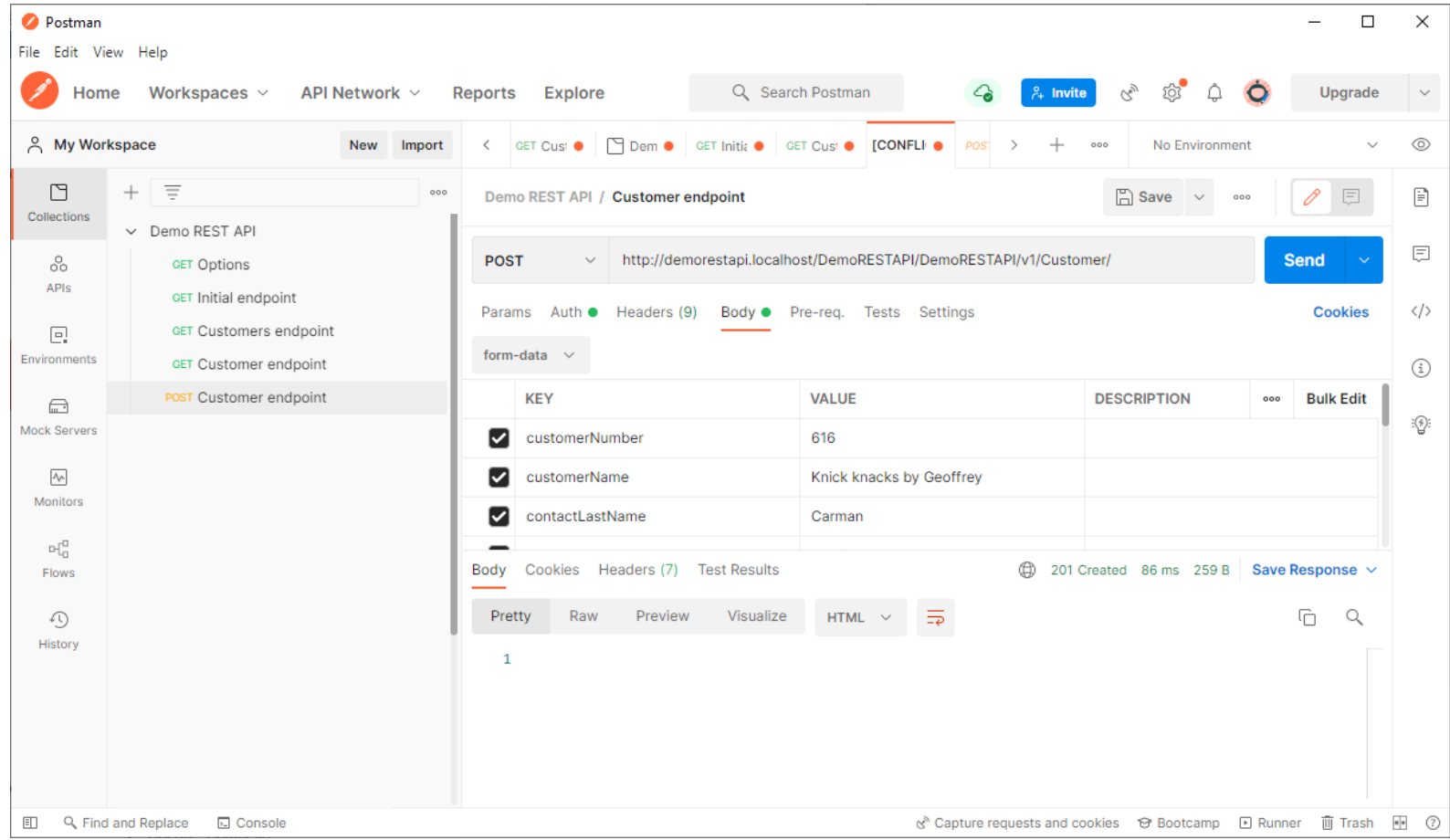

• The following code lines document the v1/Customer/ POST REST endpoint in Swagger:

/v1/Customer/:

post:

summary: Creates the supplied customer in the database description: This endpoint takes customer information as a parameters tags:

- Customer requestBody: required: true content: multipart/form-data: schema: type: object
	- properties:

• The following code lines document the v1/Customer/ POST REST endpoint in Swagger:

> customerNumber: type: integer customerName: type: string contactLastName: type: string contactFirstName: type: string phone: type: string addressLine1: type: string addressLine2: type: string

• The following code lines document the v1/Customer/ POST REST endpoint in Swagger:

> city: type: string state: type: string postalCode: type: string country: type: string salesRepEmployeeNumber: type: integer creditLimit: type: integer

• The following code lines document the v1/Customer/ POST REST endpoint in Swagger:

responses: '201': description: Object created '400': description: Insert returned error xxx! content: application/json: schema: type: string example: ERROR: Insert returned error xxx!

• The following code lines document the v1/Customer/ POST REST endpoint in Swagger:

'406':

description: Mandatory parameter missing

content:

application/json:

schema:

type: string

example:

ERROR: Mandatory parameter missing

# 06 – Adding authentication to the POST

- Download the following file and place it in the directory: [https://github.com/lgs1971/RESTAPISamples/Excercise\\_06.php](https://github.com/lgs1971/RESTAPISamples/Excercise_06.php) [https://github.com/lgs1971/RESTAPISamples/Excercise\\_06.yaml](https://github.com/lgs1971/RESTAPISamples/Excercise_06.yaml)
- Open the file in your favorite code editor and review the code
- When you are done, save the file as **index.php** (overwriting the current one)

#### • These lines store the values in the database:

```
# Log to file which REST endpoint was reached and which method was used
      $this->logger->debug("Endpoint /Customer reached with method POST");
      # Prepare to access the container
      global $container;
      # Get the environment variables
      $environment = $container['environment'];
      # Log the authentication information to file
      $this->logger->debug("User: " . $environment["PHP_AUTH_USER"] . " - Password: 
********");
      # If authentication information was provided...
      if (($environment["PHP_AUTH_USER"] != "") and ($environment["PHP_AUTH_PW"] != ""))
      {
       # ...then open a connection to the LDAP directory service 
       $LDAPConn = $this->get('ldap');
```
{

#### • These lines store the values in the database:

```
# If the connection was successful... 
if ($LDAPConn)
{
 # ...then prepare to bind to the LDAP directory service
 $LDAPBind = false;# Prepare to get the LDAP configuration information
 global $config;
 # If TLS should be used...
 if ($config['ldap']['usetls'] == true)
```

```
# ...then if StartTLS was successful...
if (ldap_start_tls($LDAPConn))
```
{ # ...then bind to the LDAP directory service using the credentials in the Basic authentication

```
$LDAPBind = @ldap_bind($LDAPConn, $environment["PHP_AUTH_USER"], 
$environment["PHP_AUTH_PW"]);
        } else
```
• These lines store the values in the database:

```
{
          # ...else convert the error information to JSON format and return a 401 - Unauthorized 
error code
          $LDAPErr = ldap_error($LDAPConn);
          ldap_get_option($LDAPConn, LDAP_OPT_DIAGNOSTIC_MESSAGE, $LDAPOpt);
           $Response = $Response->withJson("ERROR: Start TLS failed (" . $LDAPErr . ", " . 
$LDAPOpt . ")!", 412);
          }
          } else
         {
         # ...else bind to the LDAP directory service using the credentials in the Basic 
authentication
         $LDAPBind = @ldap_bind($LDAPConn, $environment["PHP_AUTH_USER"], 
$environment["PHP_AUTH_PW"]);
         }
         # If the LDAP bind was successful...
        if ($LDAPBind)
        {
          # ...then get the form data from the POST request
          $FormData = $Request->getParsedBody();
```
• These lines store the values in the database:

#### } else

}

```
{
          # ...else convert the error information to JSON format and return a 401 - Unauthorized 
error code
```

```
$LDAPErr = ldap_error($LDAPConn);
         ldap_get_option($LDAPConn, LDAP_OPT_DIAGNOSTIC_MESSAGE, $LDAPOpt);
         $ErrorsMsg = "ERROR: LDAP bind failed (" . $LDAPErr . ", " . $LDAPOpt . ")!";
         $Response = $Response->withJson($ErrorsMsg, 401);
         $this->logger->debug($ErrorsMsg);
        }
        } else
       {
        # ...else convert the error information to JSON format and return a 401 - Unauthorized 
error code
        $LDAPErr = ldap_error($LDAPConn);
        ldap_get_option($LDAPConn, LDAP_OPT_DIAGNOSTIC_MESSAGE, $LDAPOpt);
        $ErrorsMsg = "ERROR: LDAP connect failed (" . $LDAPErr . ", " . $LDAPOpt . ")!";
        $Response = $Response->withJson($ErrorsMsg, 401);
        $this->logger->debug($ErrorsMsg);
```
• These lines store the values in the database:

} else {

# ...else convert the error information to JSON format and return a 401 - Unauthorized error code

```
$ErrorsMsg = "ERROR: Authorization is required to submit data!";
$Response = $Response->withJson($ErrorsMsg, 401);
$this->logger->debug($ErrorsMsg);
}
```
#### – Adding authentication to the POST (demo)

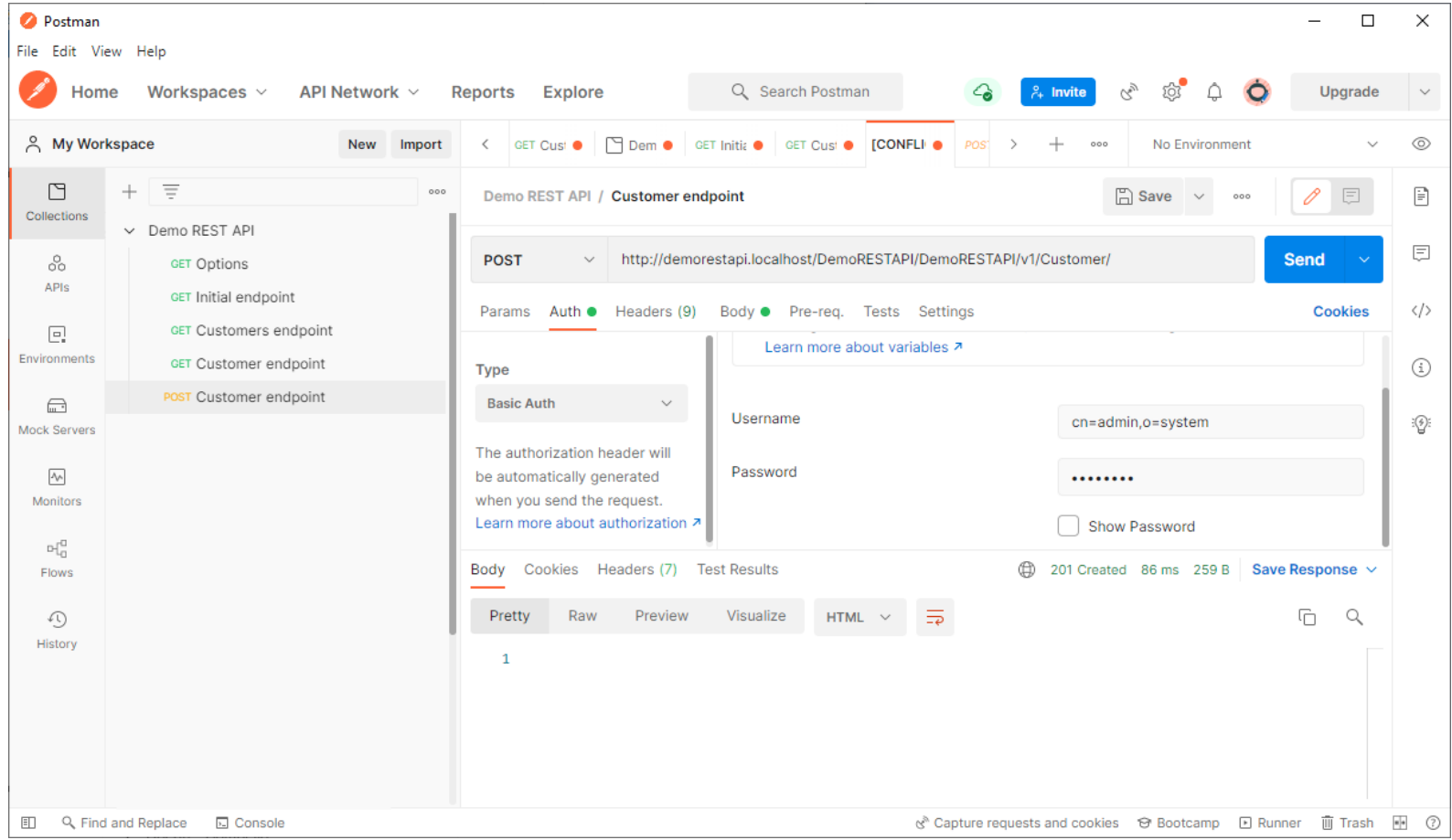

• The following code lines document the Basic Authentication for the v1/Customer/ POST REST endpoint in Swagger:

*servers:*

*- url:<http://demorestapi.localhost/DemoRESTAPI> description: REST API server in my internal lab*

**components: securitySchemes: basicAuth: # <-- arbitrary name for the security scheme type: http scheme: basic**

• The following code lines document the Basic Authentication for the v1/Customer/ POST REST endpoint in Swagger:

*/v1/Customer/:*

*post:*

*summary: Creates the supplied customer in the database description: This endpoint takes customer information as a parameters* **security:**

**- basicAuth: []**

# How is the Slim Framework licensed?

- The Slim Framework is using the MIT license: <https://github.com/slimphp/Slim/blob/4.x/LICENSE.md>
- In short, this means that you are allowed to sell products based on the Slim Framework as long as you keep the license information in the product

# Does the Slim Framework have any security issues?

- The only CVE I could find was this one for v2.50 and below: <https://cve.mitre.org/cgi-bin/cvename.cgi?name=CVE-2015-2171>
- But the blog also mentions something that was fixed in version 3.0: <https://www.slimframework.com/blog/>
- As you can see, the developers seems to have done a good job of securing their product. And if you belive this list, even MicroFocus is using it (academy.vertica.com):

<https://trends.builtwith.com/websitelist/Slim-Framework>